# ةباوبلا ةيامح جمانرب عم VoIP J.

# المحتويات

[المقدمة](#page-0-0) [المتطلبات الأساسية](#page-0-1) [المتطلبات](#page-0-2) [المكونات المستخدمة](#page-0-3) [الاصطلاحات](#page-1-0) [معلومات أساسية](#page-1-1) [التكوين](#page-1-2) [الرسم التخطيطي للشبكة](#page-1-3) [عملية المكالمة](#page-2-0) [التكوينات](#page-2-1) [التحقق من الصحة](#page-8-0) [التحقق من صحة الموجه A5300 Rali](#page-8-1) [التحقق من موجه A3640 Rali](#page-13-0) [التحقق من موجه A5300 Jose SAN](#page-14-0) [التحقق من موجه A3640 Jose SAN](#page-19-0) [معلومات مكالمة برنامج حماية البوابة](#page-20-0) [استكشاف الأخطاء وإصلاحها](#page-20-1) [أوامر استكشاف الأخطاء وإصلاحها](#page-20-2) [معلومات ذات صلة](#page-21-0)

# <span id="page-0-0"></span>المقدمة

يوضح هذا المستند كيفية تكوين شبكة VoIP والتحقق منها باستخدام برنامج حماية البوابة.

# <span id="page-0-1"></span>المتطلبات الأساسية

### <span id="page-0-2"></span>المتطلبات

لا توجد متطلبات خاصة لهذا المستند.

### <span id="page-0-3"></span>المكونات المستخدمة

تستند المعلومات الواردة في هذا المستند إلى إصدارات البرامج والمكونات المادية التالية:

- برنامج IOS ®الإصدار 12.1(1) من Cisco
- Cisco 3640 و Cisco AS5300 الموجهات●

ملاحظة: هناك متطلبات لتحميل مجموعة ميزات Cisco IOS -x- لوظائف برنامج حماية البوابة على جميع أنظمة Cisco الأساسية.

تم إنشاء المعلومات الواردة في هذا المستند من الأجهزة الموجودة في بيئة معملية خاصة. بدأت جميع الأجهزة المُستخدمة في هذا المستند بتكوين ممسوح (افتراضي). إذا كانت شبكتك مباشرة، فتأكد من فهمك للتأثير المحتمل لأي أمر.

### <span id="page-1-0"></span>الاصطلاحات

للحصول على مزيد من المعلومات حول اصطلاحات المستندات، ارجع إلى [اصطلاحات تلميحات Cisco التقنية.](//www.cisco.com/en/US/tech/tk801/tk36/technologies_tech_note09186a0080121ac5.shtml)

# <span id="page-1-1"></span>معلومات أساسية

gatekeeper A هو كيان .323H على شبكة LAN يوفر ترجمة العنوان والتحكم في الوصول إلى شبكة LAN للوحدات الطرفية والعبارات .323H. يمكن أن يوفر برنامج حماية البوابة خدمات أخرى إلى محطات .323H والعبارات، مثل إدارة النطاق الترددي وموقع البوابات. يحتفظ برنامج حماية البوابة بسجل للأجهزة في شبكة الوسائط المتعددة. تقوم الأجهزة بالتسجيل مع برنامج حماية البوابة عند بدء التشغيل وطلب الإذن بإجراء مكالمة من برنامج حماية البوابة.

يمكنك إستخدام تكوين برنامج حماية البوابة في هذا المستند لهذه الأغراض:

- للمساعدة على تطوير عملية تنفيذ بروتوكول VoIP حيث قمت بتثبيت عدة بوابات وأجهزة طرفيةيتيح هذا التكوين إجراء التغييرات في نقطة مركزية، وهي حماية البوابة.
	- للمساعدة في التحكم في الدخول للاستدعاء (CAC (للحد من عدد المكالمات على الشبكة
	- لتنفيذ إستخدام وكيل على الشبكة لمعالجة مكالمات VoIP الخاصة بك بشكل منفصل عن حركة مرور البيانات

# <span id="page-1-2"></span>التكوين

في هذا القسم، تُقدّم لك معلومات تكوين الميزات الموضحة في هذا المستند.

ملاحظة: للعثور على معلومات إضافية حول الأوامر المستخدمة في هذا المستند، أستخدم [أداة بحث الأوامر](//tools.cisco.com/Support/CLILookup/cltSearchAction.do) [\(للعملاء](//tools.cisco.com/RPF/register/register.do) المسجلين فقط).

### <span id="page-1-3"></span>الرسم التخطيطي للشبكة

هذه الشبكة عبارة عن مخطط بسيط مزود ببوابتين 5300AS Cisco. توجد إحدى البوابات في سان خوسيه، أما البوابة الأخرى فهي في رالي. في كل موقع، هناك تكوين برنامج حماية البوابة الذي يعمل على 3640 Cisco. في الطبولوجيا التي يظهرها هذا القسم، ليس من الضروري حقا توفر "حارس بوابة" لوضع مكالمات VoIP بسيطة بين البوابين. غير أن المخطط يتضمن برنامج حماية البوابة لعرض كيفية ظهور التكوين الكامل.

تختلف تكوينات "برنامج حماية البوابة" من Cisco لهذا المخطط عن التنفيذ المنتظم لبروتوكول VoIP بهذه الطرق:

- تقوم كل بوابة لإعداد البوابة بالتسجيل مع البوابة المحلية باستخدام اوامر **واجهة voip** للعبارة **h323**. في هذه الحالة، تكون البوابات AS5300s، ومسؤول البوابة هو 3640.
- ي**شير هدف جلسة العمل** في الأمر dial-peer voice 2 voip إلى التسجيل والقبول والحالة (RAS) بدلا من عنوان IP4:IPv المناسب. يقوم نظام الوصول عن بعد (RAS (بتنفيذ هذه المهام:تحديد موقع البوابة للتسجيل مع برنامج حماية البوابةإرسال طلبات قبول لكل مكالمةإجراء فحص لمعلومات حالة معينة للمكالمات

في شبكة .323H، لديك برنامج حماية البوابة الرئيسي لكل منطقة. يمكن أن يتحكم برنامج حماية البوابة في عدة بوابات أو إنهاء أجهزة .323H في المنطقة. في التكوين الذي يوضح هذا القسم، يتم توجيه مكالمة إلى المنطقة المناسبة وبرنامج حماية البوابة. بعد ذلك، يستجيب برنامج حماية البوابة إلى طلب الاستدعاء باستخدام عنوان IP الخاص بالبوابة المسجلة التي تحتوي على بادئة التقنية (prefix-tech (التي تطابق الرقم المستدعي.

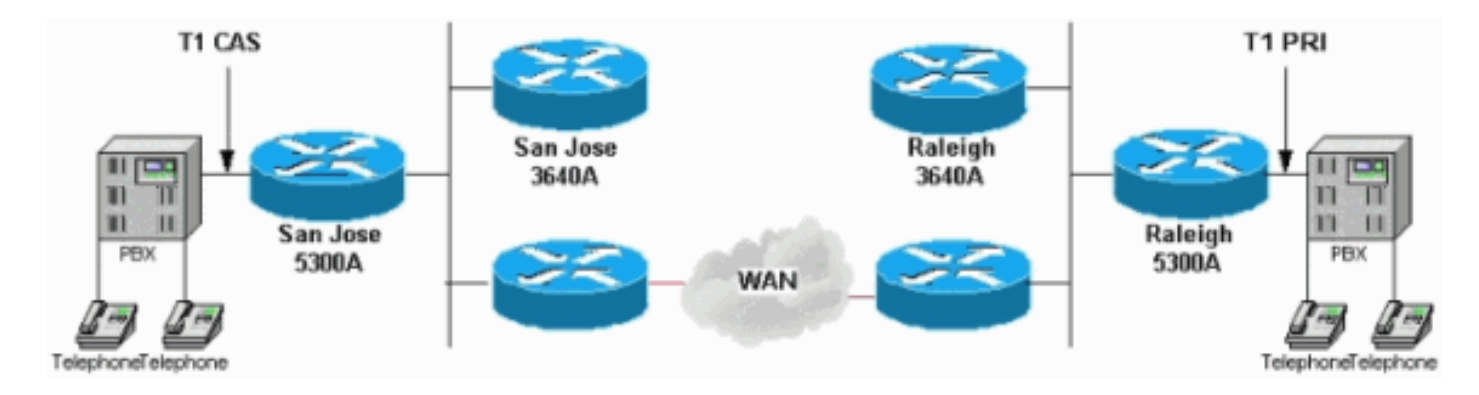

### <span id="page-2-0"></span>عملية المكالمة

توضح هذه الخطوات كيفية عمل عملية برنامج حماية البوابة. يضع هاتف على جانب الرالي مكالمة على الهاتف على جانب سان خوسيه:

- a5300 Raleigh يتلقى مكالمة من ال PBX إلى ،4085556400 وهو هاتف يتصل ب Jose San .1 PBX.يتطابق هذا الرقم مع الرقم الموجود تحت صوت نظير الطلب 2 voIP كما يحتوي على بادئة تقنية .#408
	- يتضمن طلب الدخول إلى حارس بوابة A3640 Raleigh، البادئة التقنية والرقم المستدعي بالتنسيق .2 .4085556400#408يطابق ال 408556400 أمر بادئة المنطقة من .......408
	- 3. يرسل برنامج حماية البوابة في مدينة رالي طلب تحديد موقع إلى حارس بوابة سان خوسيه، سان خوسيه .3640A
- 4. بما ان تكوين برنامج حماية البوابة في سان خوسيه يحتوي على San Jose 5300A مع بادئة تقنية **408#**، فإن برنامج حماية البوابة في سان خوسيه يرد على برنامج حماية البوابة في سان خوسيه 5300.
	- .5 يتم إعادة توجيه عنوان IP هذا إلى A5300 Rali عبر تأكيد الدخول (ACF(.
		- .6 رالي a5300 تفتح مكالمة .323H عادية مع سان خوسيه a.5300

### <span id="page-2-1"></span>التكوينات

يستخدم هذا المستند التكوينات التالية:

- <u>رالي 5300a</u>
- <u>رالي 3640a</u>
- <u>سان خوسيه 5300a</u>
- سان خوسيه a3640

#### رالي a5300

```
Raleigh5300A# show run
                              ...Building configuration
                                 :Current configuration
                                                      !
Last configuration change at 00:15:38 UTC Tue Mar 28 !
                                                   2000
NVRAM config last updated at 00:15:39 UTC Tue Mar 28 !
                                                   2000
                                                      !
                                           version 12.1
                service timestamps debug datetime msec
                  service timestamps log datetime msec
                        no service password–encryption
```

```
!
                                 hostname Raleigh5300A
                                                       !
                      logging buffered 50000 debugging
 enable secret < password > [Choose a strong password
with at least one capital letter, one number, and one
                                    [.special character
                                                       !
                                                       !
                                                       !
                                 resource–pool disable
                                                       !
                                                       !
                                                       !
                                                       !
                                                       !
                                   clock calendar–valid
                                         ip subnet–zero
                                                       !
                         isdn switch–type primary–5ess
                             isdn voice–call–failure 0
                      mta receive maximum–recipients 0
                                                       !
                                                       !
                                        controller T1 0
                                           framing esf 
                            clock source line primary 
                                         linecode b8zs 
                             pri–group timeslots 1–24 
                                                       !
                                        controller T1 1
                        clock source line secondary 1 
                                                       !
                                        controller T1 2
                                                       !
                                        controller T1 3
                                                       !
                                                       !
                                         voice–port 0:D
                                                       !
                                                       !
                                dial–peer voice 1 pots
                            answer–address 9195552001 
                   ...destination–pattern 919#9195552 
                                    direct–inward–dial 
                                              port 0:D 
                                            prefix 919 
                                                       !
                                dial–peer voice 2 voip
                       destination–pattern 4085556400 
                                      tech–prefix 408# 
                                    session target ras 
                                                       !
                                ...num–exp 6... 4085556
                                               gateway 
                                                     ! 
                                  interface Ethernet0 
                                        no ip address 
                                             shutdown 
                                                       !
                                   interface Serial0:23
                                         no ip address 
                                       ip mroute–cache
```

```
isdn switch–type primary–5ess 
                            isdn incoming–voice modem 
                                  fair–queue 64 256 0 
                                        no cdp enable 
                                                      !
                               interface FastEthernet0
               ip address 172.16.120.2 255.255.255.0 
                                           duplex auto 
                                            speed auto 
                          h323–gateway voip interface 
h323–gateway voip id RALgk1 ipaddr 172.16.120.1 1718 
        h323–gateway voip h323–id RAL5300A@cisco.com 
                  h323–gateway voip tech–prefix 919# 
                                                      !
                                           ip classless
    ip route 172.16.110.0 255.255.255.0 172.16.120.10
                                     no ip http server
                                                      !
                                             line con 0
                                 transport input none 
                                              line 1 48
   transport output lat pad telnet rlogin udptn v120 
                                                lapb–ta
                                             line aux 0
                                           line vty 0 4
                                       password cisco 
                                                 login 
                                                      !
                             ntp clock–period 17179850
                              ntp server 172.16.110.10
                                                    end
                                            رالي a3640
                                Raleigh3640A# show run
                             ...Building configuration
                                :Current configuration
                                                      !
                                           version 12.1
               service timestamps debug datetime msec
                  service timestamps log datetime msec
                        no service password–encryption
                                                      !
                                 hostname Raleigh3640A
                                                      !
                      logging buffered 50000 debugging
enable secret < password > [Choose a strong password
with at least one capital letter, one number, and one
                                   [.special character
                                                      !
                                                      !
                                                      !
                                                      !
                                                      !
                                        ip subnet–zero
                                                      !
                            ip dvmrp route–limit 20000
                                                      !
                                                      !
                                                      !
                                                      !
```

```
!
                                  interface Ethernet1/0
                 ip address 172.16.120.1 255.255.255.0 
                                                       !
                                    interface Serial1/0
                                         no ip address 
                                    no ip mroute–cache 
                                         no fair–queue 
                                                       !
                                 interface TokenRing1/0
                                         no ip address 
                                               shutdown 
                                         ring–speed 16 
                                                       !
                                           ip classless
     ip route 172.16.110.0 255.255.255.0 172.16.120.10
                                      no ip http server
                                                       !
                                                       !
                                              gatekeeper
                           zone local RALgk1 cisco.com 
        zone remote SJgk1 cisco.com 172.16.110.1 1719 
                          .......zone prefix SJgk1 408 
                                  *gw–type–prefix 408# 
                                            no shutdown 
                                                       !
                                                       !
                                              line con 0
                                  transport input none 
                                             line aux 0
                                           line vty 0 4
                                        password cisco 
                                                  login 
                                                       !
                              ntp clock–period 17179864
                               ntp server 172.16.110.10
                                                     end
                                      سان خوسيه 5300a
                                 SanJose5300A# show run
                              ...Building configuration
                                 :Current configuration
                                                       !
Last configuration change at 00:15:49 UTC Tue Mar 28 !
                                                    2000
NVRAM config last updated at 00:15:50 UTC Tue Mar 28 !
                                                    2000
                                                       !
                                            version 12.1
                service timestamps debug datetime msec
                  service timestamps log datetime msec
                         no service password–encryption
                                                       !
                                  hostname SanJose5300A
                                                       !
                       logging buffered 50000 debugging
  enable secret < password > [Choose a strong password
 with at least one capital letter, one number, and one
                                    [.special character
                                                       !
```

```
!
                                                      !
                                 resource–pool disable
                                                      !
                                                      !
                                                      !
                                                      !
                                                      !
                                        ip subnet–zero
                                                      !
                             isdn voice–call–failure 0
                     mta receive maximum–recipients 0
                                                      !
                                                      !
                                       controller T1 0
                                          framing esf 
                           clock source line primary 
                                        linecode b8zs 
 ds0–group 1 timeslots 1–4 type e&m–immediate–start 
                                                      !
                                       controller T1 1
                       clock source line secondary 1 
                                                      !
                                       controller T1 2
                                                      !
                                       controller T1 3
                                                      !
                                                      !
                                        voice–port 0:1
                                                      !
                                                      !
                               dial–peer voice 1 pots
                           answer–address 4085556001 
                  ...destination–pattern 408#4085556 
                                   direct–inward–dial 
                                             port 0:1 
                                             prefix 6 
                                                      !
                               dial–peer voice 2 voip
                      ...destination–pattern 9195552 
                                     tech–prefix 919# 
                                   session target ras 
                                                      !
                               ...num–exp 2... 9195552
                                                gateway
                                                     ! 
                                  interface Ethernet0 
                                        no ip address 
                                                      !
                               interface FastEthernet0
               ip address 172.16.110.2 255.255.255.0 
                                          duplex auto 
                                           speed auto 
                         h323–gateway voip interface 
h323–gateway voip id SJgk1 ipaddr 172.16.110.1 1718 
        h323–gateway voip h323–id SJ5300A@cisco.com 
                  h323–gateway voip tech–prefix 408# 
                                                      !
                                          ip classless
   ip route 172.16.120.0 255.255.255.0 172.16.110.10
                                     no ip http server
                                                      !
```
!

```
line con 0
    transport input none 
                line aux 0
             line vty 0 4
          password cisco 
                    login 
                         !
ntp clock–period 17179892
 ntp server 172.16.110.10
                       end
```
#### سان خوسيه a3640

!

```
SanJose3640A# show run
                              ...Building configuration
                                 :Current configuration
                                                       !
NVRAM config last updated at 00:05:33 UTC Tue Mar 28 !
                                                    2000
                                                       !
                                           version 12.1
                service timestamps debug datetime msec
                  service timestamps log datetime msec
                         no service password–encryption
                                                       !
                                  hostname SanJose3640A
                                                       !
                 boot system flash c3640–ix–mz.120–7.T
                       logging buffered 50000 debugging
  enable secret < password > [Choose a strong password
 with at least one capital letter, one number, and one
                                    [.special character
                                                       !
                                                       !
                                                       !
                                                       !
                                                       !
                                         ip subnet–zero
                                                       !
                             ip dvmrp route–limit 20000
                                                       !
                                                       !
                                  interface Ethernet1/0
                ip address 172.16.110.1 255.255.255.0 
                                                       !
                                    interface Serial1/0
                                         no ip address 
                                    no ip mroute–cache 
                                               shutdown 
                                         no fair–queue 
                                                       !
                                  interface Ethernet1/1
                                         no ip address 
                                               shutdown 
                                                       !
                                           ip classless
     ip route 172.16.120.0 255.255.255.0 172.16.110.10
                                      no ip http server
                                                       !
               tftp–server flash:c3640–ix–mz.121–1.bin
```

```
!
                                        gatekeeper
                     zone local SJgk1 cisco.com 
zone remote RALgk1 cisco.com 172.16.120.1 1719 
                  .......zone prefix RALgk1 919 
                            *gw–type–prefix 919# 
                                     no shutdown 
                                                  !
                                                  !
                                        line con 0
                            transport input none 
                                        line aux 0
                                     line vty 0 4
                                  password cisco 
                                            login 
                                                 !
                        ntp server 172.16.110.10
                                               end
```
# <span id="page-8-0"></span>التحقق من الصحة

يوفر هذا القسم معلومات يمكنك استخدامها للتأكد من أن التكوين يعمل بشكل صحيح.

يتم دعم بعض أوامر **العرض بواسطة** <u>[أداة مترجم الإخراج \(](https://www.cisco.com/cgi-bin/Support/OutputInterpreter/home.pl)[العملاء المسجلون فقط\)، والتي تتيح لك عرض تحليل](//tools.cisco.com/RPF/register/register.do)</u> إخرا<u>ج أ</u>مر **العرض.**.

- debug show—يعرض أوامر debug التي يتم تمكينها
- إلغاء تصحيح الأخطاء الكل—يوقف تشغيل كل تصحيح الأخطاء
	- gatekeeper show يعرض حالة برنامج حماية البوابة
		- show log—يعرض إخراج ملف السجل
- **إظهار ملخص الصوت النشط**—يعرض إصدارا مختصرا لمحتويات جدول المكالمات النشطيعرض العرض جميع المكالمات ذات الاتصال الحالي من خلال الموجه.
- **إظهار الصوت النشط**—يعرض محتويات جدول الاتصال النشطيعرض هذا العرض جميع المكالمات ذات الاتصال الحالي من خلال الموجه.
	- endpoints gatekeeper show —يعرض حالة تسجيل نقاط النهاية إلى برنامج حماية البوابة
	- call gatekeeper show يعرض المكالمات النشطة التي قام برنامج حماية البوابة بمعالجتها
		- gw gatekeeper show —يعرض حالة تسجيل نقاط النهاية لبادئة التقنية

### <span id="page-8-1"></span>التحقق من صحة الموجه A5300 Rali

```
Raleigh5300A# show debug
                                                            :TSDNISDN Q931 packets debugging is on 
           (–/ISDN Q931 packets debug DSLs. (On/Off/No DSL:1/0 
                                                  DSL 0 --> 7
                                                  – – – – – – – 1 
                                                       :H.323 RAS
                            H.323 RAS Messages debugging is on 
                                                            :voip
                voip ccAPI function enter/exit debugging is on 
                                       Raleigh5300A# undebug all
                      All possible debugging has been turned off
                                   Raleigh5300A# show gatekeeper
Gateway RAL5300A@cisco.com is registered to Gatekeeper RALgk1
```
(Alias list (CLI configured H323–ID RAL5300A@cisco.com (Alias list (last RCF H323–ID RAL5300A@cisco.com H323 resource thresholding is Disabled Raleigh5300A# **show log** (Syslog logging: enabled (0 messages dropped, 0 flushes, 0 overruns Console logging: level debugging, 1048 messages logged Monitor logging: level debugging, 0 messages logged Buffer logging: level debugging, 1048 messages logged Trap logging: level informational, 106 message lines logged :(Log Buffer (50000 bytes Mar 28 00:22:47.624: ISDN Se0:23: RX <– SETUP pd = 8 callref = 0x30 Mar 28 00:22:47.624: Bearer Capability i = 0x8090A2 Mar 28 00:22:47.624: Channel ID i = 0xA98393 ,Mar 28 00:22:47.624: Calling Party Number i = 0x2180, '9195552010', Plan:ISDN Type:National ,Mar 28 00:22:47.624: Called Party Number i = 0xA1, '4085556400', Plan:ISDN Type:National Mar 28 00:22:47.628: ISDN Se0:23: TX –> CALL\_PROC pd = 8 callref = 0x8030 Mar 28 00:22:47.628: Channel ID i = 0xA98393 Mar 28 00:22:47.628: ISDN Se0:23: TX –> ALERTING pd = 8 callref = 0x8030 ,Mar 28 00:22:48.016: cc\_api\_call\_setup\_ind (vdbPtr=0x61B9ADAC ,callInfo={called=4085556400 (calling=9195552010, fdest=1 peer\_tag=1}, callID=0x61A088C4 (Mar 28 00:22:48.020: cc\_process\_call\_setup\_ind (event=0x61BB71B8 "handed call to app "SESSION (Mar 28 00:22:48.020: sess\_appl: ev(23=CC\_EV\_CALL\_SETUP\_IND), cid(32), disp(0 (Mar 28 00:22:48.020: ccCallSetContext (callID=0x20, context=0x61A2C368 ,(Mar 28 00:22:48.020: ssaCallSetupInd finalDest cllng(9195552010 (clled(4085556400 (Mar 28 00:22:48.020: ssaSetupPeer cid(32) peer list: tag(2 (called number (4085556400 ,(Mar 28 00:22:48.020: ssaSetupPeer cid(32), destPat(4085556400 ,()matched(10), prefix (peer(61C088AC (Mar 28 00:22:48.020: ccCallProceeding (callID=0x20, prog\_ind=0x0 Mar 28 00:22:48.020: ccCallSetupRequest (Inbound call = 0x20, outbound ,=peer =2, dest (params=0x61A2C37C mode=0, \*callID=0x61BBE868 ,Mar 28 00:22:48.020: callingNumber=9195552010, calledNumber=4085556400 =redirectNumber ,Mar 28 00:22:48.020: accountNumber=, finalDestFlag=1 guid=1acb.27d8.98f4.0043.0000.0000.205d.0abc Mar 28 00:22:48.020: peer\_tag=2 =Mar 28 00:22:48.020: ccIFCallSetupRequest: (vdbPtr=0x6174EC64, dest=, callParams (called=4085556400, calling=9195552010, fdest=1, voice\_peer\_tag=2}, mode=0x0} (Mar 28 00:22:48.020: ccCallSetContext (callID=0x21, context=0x61A8FD88 Mar 28 00:22:48.024: RASlib::ras\_sendto: msg length 115 from 172.16.120.2:51726 to 172.16.120.1:1719 Mar 28 00:22:48.024: RASLib::RASSendARQ: ARQ (seq# 12119) sent to 172.16.120.1 Mar 28 00:22:48.028: RASLib::RASRecvData: successfully rcvd message of length 7 from 172.16.120.1:1719 Mar 28 00:22:48.028: RASLib::RASRecvData: RIP (seq# 12119) rcvd [from [172.16.120.1:1719] on sock[61A18664 Mar 28 00:22:48.044: RASLib::RASRecvData: successfully rcvd message of length 24 from 172.16.120.1:1719 (Mar 28 00:22:48.044: RASLib::RASRecvData: ACF (seq# 12119 [rcvd from [172.16.120.1:1719] on sock [0x61A18664

```
,Mar 28 00:22:49.232: cc_api_call_alert(vdbPtr=0x6174EC64
                                        (callID=0x21, prog_ind=0x8, sig_ind=0x1
       (Mar 28 00:22:49.232: sess_appl: ev(7=CC_EV_CALL_ALERT), cid(33), disp(0
                 (Mar 28 00:22:49.232: ssaTraceSct: cid(33)st(1)oldst(0)cfid(–1
                                  (csize(0)in(0)fDest(0)–cid2(32)st2(1)oldst2(0
      (Mar 28 00:22:49.232: ccCallAlert (callID=0x20, prog_ind=0x8, sig_ind=0x1
                    ,Mar 28 00:22:49.232: ccConferenceCreate (confID=0x61BBE8B0
                                           (callID1=0x20, callID2=0x21, tag=0x0
         ,Mar 28 00:22:49.232: cc_api_bridge_done (confID=0xD, srcIF=0x6174EC64
                                                                 ,srcCallID=0x21
                                        (dstCallID=0x20, disposition=0, tag=0x0
                           ,Mar 28 00:22:49.232: cc_api_bridge_done (confID=0xD
                                              ,srcIF=0x61B9ADAC, srcCallID=0x20
                                        (dstCallID=0x21, disposition=0, tag=0x0
                    ,Mar 28 00:22:49.232: cc_api_caps_ind (dstVdbPtr=0x6174EC64
                                           ,dstCallId=0x21, srcCallId=0x20 
                     caps={codec=0xEBF7, fax_rate=0xFF, vad=0x3, modem=0x3 
                             ({codec_bytes=1638535964, signal_type=2 
(Mar 28 00:22:49.236: sess appl: ev(28=CC_EV_CONF_CREATE_DONE), cid(32), disp(0)
                 (Mar 28 00:22:49.236: ssaTraceSct: cid(32)st(3)oldst(0)cfid(13
                                  (csize(0)in(1)fDest(1)–cid2(33)st2(3)oldst2(1
                    ,Mar 28 00:22:49.844: cc_api_caps_ind (dstVdbPtr=0x61B9ADAC
                                            ,dstCallId=0x20, srcCallId=0x21 
                         caps={codec=0x4, fax_rate=0x2, vad=0x2, modem=0x1 
                                     ({codec_bytes=20, signal_type=0 
                    ,Mar 28 00:22:49.844: cc_api_caps_ack (dstVdbPtr=0x61B9ADAC
                                             ,dstCallId=0x20, srcCallId=0x21 
                         caps={codec=0x4, fax_rate=0x2, vad=0x2, modem=0x1 
                                     ({codec_bytes=20, signal_type=0 
                    ,Mar 28 00:22:49.848: cc_api_caps_ack (dstVdbPtr=0x6174EC64
                                            ,dstCallId=0x21, srcCallId=0x20 
                         caps={codec=0x4, fax_rate=0x2, vad=0x2, modem=0x1 
                                     ({codec_bytes=20, signal_type=0 
    (Mar 28 00:22:51.504: cc_api_call_connected(vdbPtr=0x6174EC64, callID=0x21
  (Mar 28 00:22:51.508: sess_appl: ev(8=CC_EV_CALL_CONNECTED), cid(33), disp(0
                 (Mar 28 00:22:51.508: ssaTraceSct: cid(33)st(4)oldst(1)cfid(13
                                  (csize(0)in(0)fDest(0)–cid2(32)st2(4)oldst2(3
                               (Mar 28 00:22:51.508: ccCallConnect (callID=0x20
           (Mar 28 00:22:51.508: ssaFlushPeerTagQueue cid(32) peer list: (empty
     Mar 28 00:22:51.508: ISDN Se0:23: TX –> CONNECT pd = 8 callref = 0x8030
   Mar 28 00:22:51.564: ISDN Se0:23: RX <– CONNECT_ACK pd = 8 callref = 0x30
                               :Mar 28 00:22:51.564: ISDN Se0:23: CALL_PROGRESS
                                   CALL_CONNECTED call id 0x11, bchan –1, dsl 0
                                   Mar 28 00:22:54.620: cc_api_call_digit_begin
                           ,vdbPtr=0x61B9ADAC, callID=0x20, digit=1, flags=0x1)
                                           (timestamp=0xCAAF06B, expiration=0x0
                 ,(Mar 28 00:22:54.620: sess_appl: ev(10=CC_EV_CALL_DIGIT_BEGIN
                                                                (cid(32), disp(0
                 (Mar 28 00:22:54.620: ssaTraceSet: <math>cid(32)st(5)oldst(3)cfid(13)</math>(csize(0)in(1)fbest(1)-cid2(33)st2(5)(oldst2(4)(Mar 28 00:22:54.620: ccCallDigitBegin (callID=0x21, db=0x61BBE8EC
                     ,Mar 28 00:22:54.700: cc_api_call_digit (vdbPtr=0x61B9ADAC
                                            (callID=0x20, digit=1, duration=130
       (Mar 28 00:22:54.700: sess_appl: ev(9=CC_EV_CALL_DIGIT), cid(32), disp(0
                 (Mar 28 00:22:54.700: ssaTraceSct: cid(32)st(5)oldst(5)cfid(13
                                           (csize(0)in(1)fbest(1)-cid2(33)st2(5)(oldst2(4
               (Mar 28 00:22:54.700: ccCallDigitEnd (callID=0x21, de=0x61BBE8EC)Mar 28 00:22:55.120: ISDN Se0:23: RX <– DISCONNECT pd = 8 callref = 0x30
          Mar 28 00:22:55.120: Cause i = 0x8090 – Normal call clearing
                  Mar 28 00:22:55.120: %ISDN–6–DISCONNECT: Interface Serial0:18
                           disconnected from 9195552010 , call lasted 3 seconds
     Mar 28 00:22:55.124: ISDN Se0:23: TX –> RELEASE pd = 8 callref = 0x8030
```
,Mar 28 00:22:55.124: cc\_api\_call\_disconnected(vdbPtr=0x61B9ADAC (callID=0x20, cause=0x10 ,(Mar 28 00:22:55.124: sess\_appl: ev(12=CC\_EV\_CALL\_DISCONNECTED (cid(32), disp(0  $(Mar 28 00:22:55.124: ssaTraceSet: cid(32)st(5)oldst(5)cfid(13)$ (csize(0)in(1)fDest(1)–cid2(33)st2(5)oldst2(4 (Mar 28 00:22:55.124: ssa: Disconnected cid(32) state(5) cause(0x10 (Mar 28 00:22:55.124: ccConferenceDestroy (confID=0xD, tag=0x0 ,Mar 28 00:22:55.124: cc\_api\_bridge\_drop\_done (confID=0xD ,srcIF=0x6174EC64, srcCallID=0x21 (dstCallID=0x20, disposition=0 tag=0x0 ,Mar 28 00:22:55.124: cc\_api\_bridge\_drop\_done (confID=0xD ,srcIF=0x61B9ADAC, srcCallID=0x20 (dstCallID=0x21, disposition=0 tag=0x0 (Mar 28 00:22:55.124: sess\_appl: ev(29=CC\_EV\_CONF\_DESTROY\_DONE), cid(32), disp(0 (Mar 28 00:22:55.124: ssaTraceSct: cid(32)st(6)oldst(5)cfid(–1 (csize(0)in(1)fDest(1)–cid2(33)st2(6)oldst2(4 (Mar 28  $00:22:55.124: ccCallDisconnect$  (callID=0x20, cause=0x10 tag=0x0 (Mar 28  $00:22:55.124: ccCallDisconnect (callID=0x21, cause=0x10 taq=0x0$ Mar 28 00:22:55.128: RASlib::ras\_sendto: msg length 76 from 172.16.120.2:51726 to 172.16.120.1:1719 Mar 28 00:22:55.128: RASLib::RASSendDRQ: DRQ (seq# 12120) sent to 172.16.120.1 Mar 28 00:22:55.132: RASLib::RASRecvData: successfully rcvd message of length 3 from 172.16.120.1:1719 Mar 28 00:22:55.132: RASLib::RASRecvData: DCF (seq# 12120) rcvd [from [172.16.120.1:1719] on sock [0x61A18664 ,Mar 28 00:22:55.132: cc\_api\_call\_disconnect\_done(vdbPtr=0x6174EC64 (callID=0x21, disp=0, tag=0x0 ,(Mar 28 00:22:55.132: sess\_appl: ev(13=CC\_EV\_CALL\_DISCONNECT\_DONE (cid(33), disp(0 (Mar 28 00:22:55.132: ssaTraceSct: cid(33)st(7)oldst(4)cfid(–1 (csize(0)in(0)fDest(0)–cid2(32)st2(7)oldst2(6 ,Mar 28 00:22:55.140: cc\_api\_call\_disconnect\_done(vdbPtr=0x61B9ADAC (callID=0x20, disp=0, tag=0x0 (Mar 28 00:22:55.140: sess\_appl: ev(13=CC\_EV\_CALL\_DISCONNECT\_DONE), cid(32), disp(0 (Mar 28 00:22:55.140: ssaTraceSct: cid(32)st(7)oldst(6)cfid(–1 (csize(1)in(1)fDest(1 Mar 28  $00:22:55.172:$  ISDN Se0:23: RX <- RELEASE COMP pd = 8 callref = 0x30 Mar 28 00:23:14.251: RASlib::ras\_sendto: msg length 76 from 172.16.120.2:51726 to 172.16.120.1:1719 Mar 28 00:23:14.251: RASLib::RASSendRRQ: RRQ (seq# 12121) sent to 172.16.120.1 Mar 28 00:23:14.255: RASLib::RASRecvData: successfully rcvd message of length 52 from 172.16.120.1:1719 Mar 28 00:23:14.255: RASLib::RASRecvData: RCF (seq# 12121) rcvd [from [172.16.120.1:1719] on sock [0x61A18664 Mar 28 00:23:59.255: RASlib:: ras\_sendto: msg length 76 from to 172.16.120.1:1719 172.16.120.2:51726 Mar 28 00:23:59.255: RASLib::RASSendRRQ: RRQ (seq# 12122) sent to 172.16.120.1 Mar 28 00:23:59.259: RASLib::RASRecvData: successfully rcvd message of length 52 from 172.16.120.1:1719 (Mar 28 00:23:59.259: RASLib::RASRecvData: RCF (seq# 12122 [rcvd from [172.16.120.1:1719] on sock [0x61A18664 #Raleigh5300A Raleigh5300A# **show call active voice brief** <ID>: <start>hs.<index> +<connect> pid:<peer\_id> <dir> <addr> <state> <dur hh:mm:ss tx:<packets>/<bytes> rx:<packets>/<bytes> <state <IP <ip>:<udp> rtt:<time>ms pl:<play>/<gap>ms lost:<lost>/<early>/<late <delay:<last>/<min>/<max>ms <codec :FR <protocol><y/n><y/n><y/n><on/off> [int dici cid] vad: dtmf: seq

Tele <int>: tx:<tot>/<v>/<fax>ms <codec> noise:<l> acom:<l> i/o:<l>/<l> dBm

(sig: <codec> (payload size

4B : 54320146hs.1 +1112 pid:1 Answer 9195552010 active dur 00:00:15 tx:954/15972 rx:259/8288 Tele 0:D:36: tx:24500/5180/0ms g729r8 noise:–55 acom:0 i/0:–56/–44 dBm

4B : 54320146hs.2 +1112 pid:2 Originate 4085556400 active dur 00:00:15 tx:259/5180 rx:954/19080 IP 172.16.110.2:17024 rtt:4ms pl:16250/0ms lost:0/0/0 delay:50/50/70ms g729r8

```
Raleigh5300A# show call active voice
                                          :GENERIC 
                              SetupTime=54320146 ms
                                            Index=1
                             PeerAddress=9195552010
                                    =PeerSubAddress
                                           PeerId=1
                                     PeerIfIndex=56
                                  LogicalIfIndex=26
                               ConnectTime=54321258
                              CallDuration=00:00:24
                                        CallState=4
                                       CallOrigin=2
                                     ChargedUnits=0
                                         InfoType=2
                               TransmitPackets=1414
                                TransmitBytes=20900
                                 ReceivePackets=615
                                 ReceiveBytes=19680
                                               :TELE
[ConnectionId=[0x1ACB27D8 0x98F4004B 0x0 0x206098B4
                                TxDuration=33700 ms
                           VoiceTxDuration=12300 ms
                                 FaxTxDuration=0 ms
                               CoderTypeRate=g729r8
                                     NoiseLevel=–55
                                        ACOMLevel=0
                                 OutSignalLevel=–45
                                  InSignalLevel=–55
                                     InfoActivity=2
                                        ERLLevel=19
                                     =SessionTarget
                                         ImgPages=0
                                          :GENERIC 
                              SetupTime=54320146 ms
                                            Index=2
                             PeerAddress=4085556400
                                    =PeerSubAddress
                                            PeerId=2
                                     PeerIfIndex=57
                                   LogicalIfIndex=0
                               ConnectTime=54321258
                              CallDuration=00:00:24
                                        CallState=4
                                       CallOrigin=1
                                     ChargedUnits=0
                                         InfoType=2
                                TransmitPackets=615
                                TransmitBytes=12300
                                ReceivePackets=1415
                                 ReceiveBytes=28300
                                               : V \cap T
```
[ConnectionId[0x1ACB27D8 0x98F4004B 0x0 0x206098B4 RemoteIPAddress=172.16.110.2 RemoteUDPPort=17024 RoundTripDelay=4 ms SelectedQoS=best–effort tx\_DtmfRelay=inband–voice SessionProtocol=cisco SessionTarget=ras OnTimeRvPlayout=25900 GapFillWithSilence=0 ms GapFillWithPrediction=0 ms GapFillWithInterpolation=0 ms GapFillWithRedundancy=0 ms HiWaterPlayoutDelay=70 ms LoWaterPlayoutDelay=50 ms ReceiveDelay=50 ms LostPackets=0 EarlyPackets=0 LatePackets=0 VAD = enabled CoderTypeRate=g729r8 CodecBytes=20 SignalingType=cas #Raleigh5300A

#### <span id="page-13-0"></span>التحقق من موجه A3640 Rali

Raleigh3640A# **show gatekeeper end** GATEKEEPER ENDPOINT REGISTRATION ================================ CallSignalAddr Port RASSignalAddr Port Zone Name Type F –– –––– ––––––––– ––––– ––––––––––––––– ––––– ––––––––––––––– RALgk1 VOIP–GW 51726 172.16.120.2 1720 172.16.120.2 H323–ID: RAL5300A@cisco.com Total number of active registrations = 1

> Raleigh3640A# **show gatekeeper gw** GATEWAY TYPE PREFIX TABLE ========================= \*Prefix: 408#

\*Prefix: 919# :Zone RALgk1 master gateway list RAL5300A 172.16.120.2:1720

Raleigh3640A# **show log** (Syslog logging: enabled (0 messages dropped, 0 flushes, 0 overruns Console logging: level debugging, 239 messages logged Monitor logging: level debugging, 0 messages logged Buffer logging: level debugging, 239 messages logged Trap logging: level informational, 106 message lines logged

:(Log Buffer (50000 bytes Mar 28 00:22:48.019: RASLib::RASRecvData: successfully rcvd message of length 115 from 172.16.120.2:51726 Mar 28 00:22:48.019: RASLib::RASRecvData: ARQ (seq# 12119) rcvd from on sock [0x60F2F9A0] RASLib::parse\_arq\_nonstd: ARQ [172.16.120.2:51726] Nonstd decode succeeded, remlen = 0 Mar 28 00:22:48.023: RASlib::ras\_sendto: msg length 7 from

to 172.16.120.2:51726 172.16.120.1:1719 Mar 28 00:22:48.023: RASLib::RASSendRIP: RIP (seq# 12119) sent to 172.16.120.2 Mar 28 00:22:48.023: RASLib::RAS\_WK\_TInit: ipsock [0x612328CC] setup successful Mar 28 00:22:48.027: RASlib::ras\_sendto: msq length 79 from to 172.16.110.1:1719 172.16.120.1:52893 Mar 28 00:22:48.027: RASLib::RASSendLRQ: LRQ (seq# 20) sent to 172.16.110.1 Mar 28 00:22:48.035: RASLib::RASRecvData: successfully rcvd message of length from 172.16.110.1:1719 128 Mar 28 00:22:48.035: RASLib::RASRecvData: LCF (seq# 20) rcvd from :on sock [0x612328CC] RASLib::parse\_lcf\_nonstd [172.16.110.1:1719] LCF Nonstd decode succeeded, remlen = 0 Mar 28 00:22:48.039: RASlib::ras\_sendto: msg length 24 from 172.16.120.1:1719 to 172.16.120.2:51726 Mar 28 00:22:48.039: RASLib::RASSendACF: ACF (seq# 12119) sent to 172.16.120.2 Mar 28 00:22:55.123: RASLib::RASRecvData: successfully rcvd message of length from 172.16.120.2:51726 76 Mar 28 00:22:55.123: RASLib::RASRecvData: DRQ (seq# 12120) rcvd from [on sock [0x60F2F9A0 [172.16.120.2:51726] Mar 28 00:22:55.127: RASlib::ras\_sendto: msg length 3 from 172.16.120.1:1719 to 172.16.120.2:51726 Mar 28 00:22:55.127: RASLib::RASSendDCF: DCF (seq# 12120) sent to 172.16.120.2 Mar 28 00:23:14.247: RASLib::RASRecvData: successfully rcvd message of length 76 from 172.16.120.2:51726 Mar 28 00:23:14.251: RASLib::RASRecvData: RRQ (seq# 12121) rcvd from [on sock [0x60F2F9A0 [172.16.120.2:51726] Mar 28 00:23:14.251: RASlib::ras\_sendto: msg length 52 from 172.16.120.1:1719 to 172.16.120.2:51726 Mar 28 00:23:14.251: RASLib::RASSendRCF: RCF (seq# 12121) sent to 172.16.120.2 Mar 28 00:23:59.251: RASLib::RASRecvData: successfully rcvd message of length 76 from 172.16.120.2:51726 Mar 28 00:23:59.251: RASLib::RASRecvData: RRQ (seq# 12122) rcvd from [on sock [0x60F2F9A0 [172.16.120.2:51726] Mar 28 00:23:59.255: RASlib::ras\_sendto: msg length 52 from to 172.16.120.2:51726 172.16.120.1:1719 Mar 28 00:23:59.255: RASLib::RASSendRCF: RCF (seq# 12122) sent to 172.16.120.2 Mar 28 00:24:44.255: RASLib::RASRecvData: successfully rcvd message of length 76 from 172.16.120.2:51726 Mar 28 00:24:44.255: RASLib::RASRecvData: RRQ (seq# 12123) rcvd from [on sock [0x60F2F9A0 [172.16.120.2:51726] Mar 28 00:24:44.259: RASlib::ras\_sendto: msg length 52 from 172.16.120.1:1719 to 172.16.120.2:51726 Mar 28 00:24:44.259: RASLib::RASSendRCF: RCF (seq# 12123) sent to 172.16.120.2 #Raleigh3640A

#### Raleigh3640A# **show gatekeeper call**

.Total number of active calls = 1 GATEKEEPER CALL INFO ==================== LocalCallID Age(secs) BW (Kbps)64 41 6872–18 Endpt(s): Alias E.164Addr CallSignalAddr Port RASSignalAddr Port src EP: RAL5300A 9195552010 172.16.120.2 1720 172.16.120.2 51726

dst EP: 408#408555640 172.16.110.2 1720 172.16.110.2 1720

#Raleigh3640A

<span id="page-14-0"></span>التحقق من موجه A5300 Jose SAN

(Alias list (CLI configured H323–ID SJ5300A@cisco.com (Alias list (last RCF H323–ID SJ5300A@cisco.com H323 resource thresholding is Disabled SanJose5300A# **show log** (Syslog logging: enabled (0 messages dropped, 0 flushes, 0 overruns Console logging: level debugging, 1695 messages logged Monitor logging: level debugging, 0 messages logged Buffer logging: level debugging, 1695 messages logged Trap logging: level informational, 96 message lines logged :(Log Buffer (50000 bytes Mar 28 00:22:48.043: RASlib:: ras\_sendto: msg length 122 from to 172.16.110.1:1719 172.16.110.2:52521 Mar 28 00:22:48.043: RASLib::RASSendARQ: ARQ (seq# 12092) sent to 172.16.110.1 Mar 28 00:22:48.047: RASLib::RASRecvData: successfully rcvd message of length from 172.16.110.1:1719 24 Mar 28 00:22:48.047: RASLib::RASRecvData: ACF (seq# 12092) rcvd from [on sock [0x61752218 [172.16.110.1:1719] ,Mar 28 00:22:48.047: cc\_api\_call\_setup\_ind (vdbPtr=0x616F8D2C ,callInfo={called=408#4085556400 (calling=9195552010, fdest=1 peer\_tag=2}, callID=0x6199B54C (Mar 28 00:22:48.051: cc\_process\_call\_setup\_ind (event=0x619B3954 "handed call to app "SESSION (Mar 28 00:22:48.051: sess\_appl: ev(23=CC\_EV\_CALL\_SETUP\_IND), cid(25), disp(0 (Mar 28 00:22:48.051: ccCallSetContext (callID=0x19, context=0x61A643D8 ,(Mar 28 00:22:48.051: ssaCallSetupInd finalDest cllng(9195552010 (clled(408#4085556400 (Mar 28 00:22:48.051: ssaSetupPeer cid(25) peer list: tag(1 (called number (408#4085556400 ,(Mar 28 00:22:48.051: ssaSetupPeer cid(25), destPat(408#4085556400 ,(matched(11), prefix(6 (peer(61A03B88 (Mar 28 00:22:48.051: ccCallProceeding (callID=0x19, prog\_ind=0x0 ,Mar 28 00:22:48.051: ccCallSetupRequest (Inbound call = 0x19 ,=outbound peer =1, dest (params=0x61A643EC mode=0, \*callID=0x619BB9F0 ,Mar 28 00:22:48.051: callingNumber=9195552010, calledNumber=408#4085556400 =redirectNumber ,Mar 28 00:22:48.051: accountNumber=, finalDestFlag=1 guid=1acb.27d8.98f4.0043.0000.0000.205d.0abc Mar 28 00:22:48.051: peer\_tag=1 ,Mar 28 00:22:48.051: ccIFCallSetupRequest: (vdbPtr=0x619AC884 =dest=, callParams (called=408#4085556400, calling=9195552010, fdest=1, voice\_peer\_tag=1}, mode=0x0} (Mar 28 00:22:48.051: ccCallSetContext (callID=0x1A, context=0x61A6DCC8 ,Mar 28 00:22:48.235: cc\_api\_call\_proceeding(vdbPtr=0x619AC884, callID=0x1A (prog\_ind=0x0 (Mar 28 00:22:48.235: sess\_appl: ev(20=CC\_EV\_CALL\_PROCEEDING), cid(26), disp(0 (Mar 28 00:22:48.235: ssaTraceSct: cid(26)st(1)oldst(0)cfid(–1 (csize(0)in(0)fDest(0)–cid2(25)st2(1)oldst2(0 (Mar 28 00:22:48.235: ssaIgnore cid(26), st(1),oldst(1), ev(20 ,Mar 28 00:22:49.215: cc\_api\_call\_alert(vdbPtr=0x619AC884 (callID=0x1A, prog\_ind=0x8, sig\_ind=0x1 (Mar 28  $00:22:49.215$ : sess appl: ev(7=CC\_EV\_CALL\_ALERT), cid(26), disp(0) (Mar 28  $00:22:49.215$ : ssaTraceSct: cid(26)st(1)oldst(1)cfid(-1)csize(0)in(0)fDest(0)

(cid2(25)st2(1)oldst2(0– (Mar 28 00:22:49.215: ccCallAlert (callID=0x19, prog\_ind=0x8, sig\_ind=0x1 ,Mar 28 00:22:49.215: ccConferenceCreate (confID=0x619BBA38, callID1=0x19 (callID2=0x1A, tag=0x0 ,Mar 28 00:22:49.219: cc\_api\_bridge\_done (confID=0xD, srcIF=0x616F8D2C (srcCallID=0x19,dstCallID=0x1A, disposition=0, tag=0x0 ,Mar 28 00:22:49.219: cc\_api\_bridge\_done (confID=0xD, srcIF=0x619AC884 (srcCallID=0x1A, dstCallID=0x19, disposition=0, tag=0x0 ,Mar 28 00:22:49.219: cc\_api\_caps\_ind (dstVdbPtr=0x616F8D2C, dstCallId=0x19 ,srcCallId=0x1A, caps={codec=0xEBF7, fax\_rate=0xFF, vad=0x3 ({modem=0x3codec\_bytes=1637472312, signal\_type=2 ,(Mar 28 00:22:49.219: sess\_appl: ev(28=CC\_EV\_CONF\_CREATE\_DONE (cid(25), disp(0 (Mar 28 00:22:49.219: ssaTraceSct: cid(25)st(3)oldst(0)cfid(13 (csize(0)in(1)fDest(1)–cid2(26)st2(3)oldst2(1 ,Mar 28 00:22:49.631: cc\_api\_caps\_ind (dstVdbPtr=0x619AC884 dstCallId=0x1A, srcCallId=0x19 caps={codec=0x4, fax\_rate=0x2, vad=0x2, modem=0x1 ({codec\_bytes=20, signal\_type=0 ,Mar 28 00:22:49.631: cc\_api\_caps\_ack (dstVdbPtr=0x619AC884 ,dstCallId=0x1A, srcCallId=0x19 caps={codec=0x4, fax\_rate=0x2, vad=0x2, modem=0x1 ({codec\_bytes=20, signal\_type=0 ,Mar 28 00:22:49.635: cc\_api\_caps\_ack (dstVdbPtr=0x616F8D2C ,dstCallId=0x19, srcCallId=0x1A caps={codec=0x4, fax\_rate=0x2, vad=0x2, modem=0x1 ({codec\_bytes=20, signal\_type=0 (Mar 28 00:22:51.491: cc\_api\_call\_connected(vdbPtr=0x619AC884, callID=0x1A (Mar 28 00:22:51.491: sess\_appl: ev(8=CC\_EV\_CALL\_CONNECTED), cid(26), disp(0 (Mar 28 00:22:51.491: ssaTraceSct: cid(26)st(4)oldst(1)cfid(13 (csize(0)in(0)fDest(0)–cid2(25)st2(4)oldst2(3 (Mar 28 00:22:51.491: ccCallConnect (callID=0x19 (Mar 28 00:22:51.491: ssaFlushPeerTagQueue cid(25) peer list: (empty (Mar 28 00:22:55.119: cc\_api\_call\_disconnected(vdbPtr=0x0, callID=0x19, cause=0x10 (Mar 28 00:22:55.119: sess\_appl: ev(12=CC\_EV\_CALL\_DISCONNECTED), cid(25), disp(0 (Mar 28 00:22:55.119: ssaTraceSct: cid(25)st(5)oldst(3)cfid(13 (csize(0)in(1)fDest(1)–cid2(26) st2(5)oldst2(4 (Mar 28  $00:22:55.119$ : ssa: Disconnected cid(25) state(5) cause(0x10 (Mar 28 00:22:55.119: ccConferenceDestroy (confID=0xD, tag=0x0 ,Mar 28 00:22:55.119: cc\_api\_bridge\_drop\_done (confID=0xD (srcIF=0x616F8D2C, srcCallID=0x19, dstCallID=0x1A, disposition=0 tag=0x0 ,Mar 28 00:22:55.119: cc\_api\_bridge\_drop\_done (confID=0xD (srcIF=0x619AC884, srcCallID=0x1A, dstCallID=0x19, disposition=0 tag=0x0 ,(Mar 28 00:22:55.119: sess\_appl: ev(29=CC\_EV\_CONF\_DESTROY\_DONE (cid(25), disp(0 (Mar 28  $00:22:55.119$ : ssaTraceSct: cid(25)st(6)oldst(5)cfid(-1 (csize(0)in(1)fDest(1)–cid2(26)st2(6)oldst2(4 (Mar 28 00:22:55.119: ccCallDisconnect (callID=0x19, cause=0x10 tag=0x0 (Mar 28  $00:22:55.119: ccCallDisconnect$  (callID=0x1A, cause=0x10 tag=0x0 Mar 28 00:22:55.123: RASlib::ras sendto: msg length 76 from to 172.16.110.1:1719 172.16.110.2:52521 Mar 28 00:22:55.123: RASLib::RASSendDRQ: DRQ (seq# 12093) sent to 172.16.110.1 Mar 28 00:22:55.127: RASLib::RASRecvData: successfully rcvd message of length 3 from 172.16.110.1:1719 Mar 28 00:22:55.127: RASLib::RASRecvData: DCF (seq# 12093) rcvd [from [172.16.110.1:1719] on sock [0x61752218 ,Mar 28 00:22:55.127: cc\_api\_call\_disconnect\_done(vdbPtr=0x0 (callID=0x19, disp=0, tag=0x0 , (Mar 28 00:22:55.127: sess appl:  $ev(13=CC$  EV CALL DISCONNECT DONE (cid(25), disp(0  $(Mar 28 00:22:55.127: ssaTraceSet:  $cid(25)st(7)oldst(6)cfid(-1)$$ (csize(0)in(1)fDest(1)–cid2(26)st2 (7)oldst2(4 ,Mar 28 00:22:55.139: cc\_api\_call\_disconnect\_done(vdbPtr=0x619AC884 (callID=0x1A, disp=0, tag=0x61A630BC

,(Mar 28 00:22:55.139: sess\_appl: ev(13=CC\_EV\_CALL\_DISCONNECT\_DONE (cid(26), disp(0 (Mar 28 00:22:55.139: ssaTraceSct: cid(26)st(7)oldst(4)cfid(–1 (csize(1)in(0)fDest(0 Mar 28 00:22:55.443: RASlib::ras\_sendto: msg length 74 from 172.16.110.2:52521 to 172.16.110.1:1719 Mar 28 00:22:55.443: RASLib::RASSendRRQ: RRQ (seq# 12094) sent to 172.16.110.1 Mar 28 00:22:55.447: RASLib::RASRecvData: successfully rcvd message of length 52 from 172.16.110.1:1719 Mar 28 00:22:55.447: RASLib::RASRecvData: RCF (seq# 12094) rcvd [from [172.16.110.1:1719] on sock [0x61752218 Mar 28 00:23:40.448: RASlib::ras\_sendto: msg length 74 from 172.16.110.2:52521 to 172.16.110.1:1719 Mar 28 00:23:40.448: RASLib::RASSendRRQ: RRQ (seq# 12095) sent to 172.16.110.1 Mar 28 00:23:40.452: RASLib::RASRecvData: successfully rcvd message of length 52 from 172.16.110.1:1719 Mar 28 00:23:40.452: RASLib::RASRecvData: RCF (seq# 12095) rcvd from [on sock [0x61752218 [172.16.110.1:1719] Mar 28 00:24:25.452: RASlib::ras sendto: msg length 74 from 172.16.110.2:52521 to 172.16.110.1:1719 Mar 28 00:24:25.452: RASLib::RASSendRRQ: RRQ (seq# 12096) sent to 172.16.110.1 Mar 28 00:24:25.456: RASLib::RASRecvData: successfully rcvd message of length 52 from 172.16.110.1:1719 Mar 28 00:24:25.456: RASLib::RASRecvData: RCF (seq# 12096) rcvd [from [172.16.110.1:1719] on sock [0x61752218 Mar 28 00:25:10.457: RASlib::ras\_sendto: msg length 74 from 172.16.110.2:52521 to 172.16.110.1:1719 Mar 28 00:25:10.457: RASLib::RASSendRRQ: RRQ (seq# 12097) sent to 172.16.110.1 Mar 28 00:25:10.461: RASLib::RASRecvData: successfully rcvd message of length 52 from 172.16.110.1:1719 Mar 28 00:25:10.461: RASLib::RASRecvData: RCF (seq# 12097) rcvd [from [172.16.110.1:1719] on sock [0x61752218 #SanJose5300A

#### Raleigh5300A# **show call active voice brief**

<ID>: <start>hs.<index> +<connect> pid:<peer\_id> <dir> <addr> <state> <dur hh:mm:ss tx:<packets>/<bytes> rx:<packets>/<bytes> <state <IP <ip>:<udp> rtt:<time>ms pl:<play>/<gap>ms lost:<lost>/<early>/<late <delay:<last>/<min>/<max>ms <codec :FR <protocol><y/n><y/n><y/n><on/off> [int dici cid] vad: dtmf: seq (sig: <codec> (payload size Tele <int>: tx:<tot>/<v>/<fax>ms <codec> noise:<l> acom:<l> i/o:<l>/</>>/<l> dBm

4B : 54285525hs.1 +1107 pid:2 Answer 9195552010 active dur 00:00:38 tx:2106/42120 rx:1023/20460 IP 172.16.120.2:17698 rtt:4ms pl:19920/0ms lost:0/0/0 delay:30/30/70ms g729r8

4B : 54285543hs.1 +1089 pid:1 Originate 408#4085556400 active dur 00:00:38 tx:1023/–5040 rx:2125/68000 Tele 0:1 (30): tx:47730/42500/0ms g729r8 noise:–72 acom:0 i/0:–41/–41 dBm

> SanJose5300A# **show call active voice** :GENERIC SetupTime=54285525 ms Index=1 PeerAddress=9195552010 =PeerSubAddress PeerId=2 PeerIfIndex=17 LogicalIfIndex=0

ConnectTime=54286632 CallDuration=00:00:44 CallState=4 CallOrigin=2 ChargedUnits=0 InfoType=2 TransmitPackets=2415 TransmitBytes=48300 ReceivePackets=1055 ReceiveBytes=21100 :VOIP [ConnectionId[0x1ACB27D8 0x98F4004B 0x0 0x206098B4 RemoteIPAddress=172.16.120.2 RemoteUDPPort=17698 RoundTripDelay=65535 ms SelectedQoS=best–effort tx\_DtmfRelay=inband–voice SessionProtocol=cisco =SessionTarget OnTimeRvPlayout=21090 GapFillWithSilence=0 ms GapFillWithPrediction=0 ms GapFillWithInterpolation=0 ms GapFillWithRedundancy=0 ms HiWaterPlayoutDelay=70 ms LoWaterPlayoutDelay=30 ms ReceiveDelay=30 ms LostPackets=0 EarlyPackets=0 LatePackets=0 VAD = enabled CoderTypeRate=g729r8 CodecBytes=20 SignalingType=cas :GENERIC SetupTime=54285543 ms Index=1 PeerAddress=408#4085556400 =PeerSubAddress PeerId=1 PeerIfIndex=16 LogicalIfIndex=13 ConnectTime=54286632 CallDuration=00:00:44 CallState=4 CallOrigin=1 ChargedUnits=0 InfoType=2 TransmitPackets=1055 TransmitBytes=–8108 ReceivePackets=2434 ReceiveBytes=77888 :TELE [ConnectionId=[0x1ACB27D8 0x98F4004B 0x0 0x206098B4 TxDuration=53920 ms VoiceTxDuration=48690 ms FaxTxDuration=0 ms CoderTypeRate=g729r8 NoiseLevel=–72  $ACOML$ evel= $0$ OutSignalLevel=–71 InSignalLevel=–43 InfoActivity=2 ERLLevel=9

=SessionTarget ImgPages=0 #SanJose5300A

#### <span id="page-19-0"></span>التحقق من موجه A3640 Jose SAN

SanJose3640A# **show gatekeeper end** GATEKEEPER ENDPOINT REGISTRATION ================================ CallSignalAddr Port RASSignalAddr Port Zone Name Type F –– –––– ––––––––– ––––– ––––––––––––––– ––––– ––––––––––––––– SJgk1 VOIP–GW 52521 172.16.110.2 1720 172.16.110.2 H323–ID: SJ5300A@cisco.com Total number of active registrations = 1 SanJose3640A# **show gatekeeper gw** GATEWAY TYPE PREFIX TABLE ========================= \*Prefix: 919# \*Prefix: 408# :Zone SJgk1 master gateway list SJ5300A 172.16.110.2:1720 SanJose3640A# **show log** (Syslog logging: enabled (0 messages dropped, 0 flushes, 0 overruns Console logging: level debugging, 1266 messages logged Monitor logging: level debugging, 0 messages logged Buffer logging: level debugging, 1258 messages logged Trap logging: level informational, 102 message lines logged :(Log Buffer (50000 bytes Mar 28 00:22:48.025: RASLib::RASRecvData: successfully rcvd message of length 79 from 172.16.120.1:52893 Mar 28 00:22:48.029: RASLib::RASRecvData: LRQ (seq# 20) rcvd from on sock [0x60FE9B04] RASLib::parse\_lrq\_nonstd: LRQ Nonstd [172.16.120.1:52893] decode succeeded, remlen = 0 Mar 28 00:22:48.033: RASlib::ras\_sendto: msg length 128 from 172.16.110.1:1719 to 172.16.120.1:52893 Mar 28 00:22:48.033: RASLib::RASSendLCF: LCF (seq# 20) sent to 172.16.120.1 Mar 28 00:22:48.049: RASLib::RASRecvData: successfully rcvd message of length from 172.16.110.2:52521 122 Mar 28 00:22:48.049: RASLib::RASRecvData: ARQ (seq# 12092) rcvd from :on sock [0x60FE9B04] RASLib::parse\_arq\_nonstd [172.16.110.2:52521] ARQ Nonstd decode succeeded, remlen = 0 Mar 28 00:22:48.053: RASlib::ras\_sendto: msg length 24 from 172.16.110.1:1719 to 172.16.110.2:52521 Mar 28 00:22:48.053: RASLib::RASSendACF: ACF (seq# 12092) sent to 172.16.110.2 Mar 28 00:22:55.129: RASLib::RASRecvData: successfully rcvd message of length 76 from 172.16.110.2:52521 Mar 28 00:22:55.129: RASLib::RASRecvData: DRQ (seq# 12093) rcvd from [on sock [0x60FE9B04 [172.16.110.2:52521] Mar 28 00:22:55.129: RASlib::ras\_sendto: msg length 3 from 172.16.110.1:1719 to 172.16.110.2:52521 Mar 28 00:22:55.129: RASLib::RASSendDCF: DCF (seq# 12093) sent to 172.16.110.2 Mar 28 00:22:55.449: RASLib::RASRecvData: successfully rcvd message of length 74 from 172.16.110.2:52521 Mar 28 00:22:55.449: RASLib::RASRecvData: RRQ (seq# 12094) rcvd from

[on sock [0x60FE9B04 [172.16.110.2:52521] Mar 28 00:22:55.453: RASlib::ras\_sendto: msg length 52 from 172.16.110.1:1719 to 172.16.110.2:52521 Mar 28 00:22:55.453: RASLib::RASSendRCF: RCF (seq# 12094) sent to 172.16.110.2 Mar 28 00:23:40.453: RASLib::RASRecvData: successfully rcvd message of length 74 from 172.16.110.2:52521 Mar 28 00:23:40.457: RASLib::RASRecvData: RRO (seq# 12095) rcvd from [on sock [0x60FE9B04 [172.16.110.2:52521] Mar 28 00:23:40.457: RASlib::ras\_sendto: msg length 52 from 172.16.110.1:1719 to 172.16.110.2:52521 Mar 28 00:23:40.457: RASLib::RASSendRCF: RCF (seq# 12095) sent to 172.16.110.2 Mar 28 00:24:25.457: RASLib::RASRecvData: successfully rcvd message of length 74 from 172.16.110.2:52521 Mar 28 00:24:25.461: RASLib::RASRecvData: RRQ (seq# 12096) rcvd from [on sock [0x60FE9B04 [172.16.110.2:52521] Mar 28 00:24:25.461: RASlib::ras\_sendto: msg length 52 from 172.16.110.1:1719 to 172.16.110.2:52521 Mar 28 00:24:25.461: RASLib::RASSendRCF: RCF (seq# 12096) sent to 172.16.110.2 Mar 28 00:25:10.465: RASLib::RASRecvData: successfully rcvd message of length from 172.16.110.2:52521 74 Mar 28 00:25:10.465: RASLib::RASRecvData: RRQ (seq# 12097) rcvd from [on sock [0x60FE9B04 [172.16.110.2:52521] Mar 28 00:25:10.465: RASlib::ras\_sendto: msg length 52 from 172.16.110.1:1719 to 172.16.110.2:52521 Mar 28 00:25:10.469: RASLib::RASSendRCF: RCF (seq# 12097) sent to 172.16.110.2 #SanJose3640A

> SanJose3640A# **show gatekeeper call** Total number of active calls = 1

<span id="page-20-0"></span>معلومات مكالمة برنامج حماية البوابة

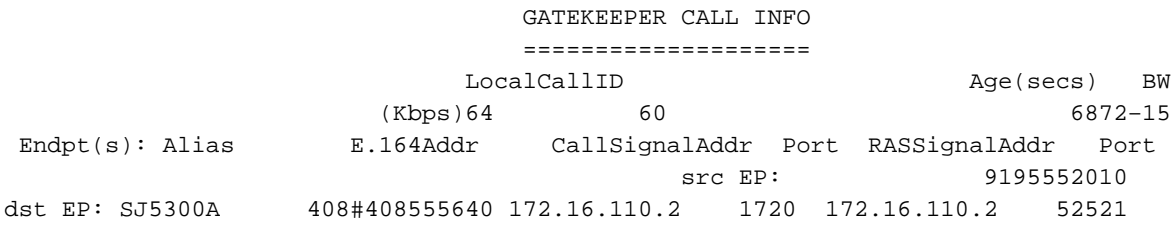

#SanJose3640A

.

<span id="page-20-1"></span>استكشاف الأخطاء وإصلاحها

يوفر هذا القسم معلومات يمكنك استخدامها لاستكشاف أخطاء التكوين وإصلاحها.

<span id="page-20-2"></span>أوامر استكشاف الأخطاء وإصلاحها

ملاحظة: قبل إصدار أوامر debug، راجع [المعلومات المهمة في أوامر تصحيح الأخطاء.](//www.cisco.com/en/US/tech/tk801/tk379/technologies_tech_note09186a008017874c.shtml)

- debug ras •
- debug h245 asn1 •
- debug h225 asn1 •

ملاحظة: ارجع إلى [فهم مدة البقاء \(TTL \(لبرنامج Gatekeeper واستكشاف أخطاء هذه العملية وإصلاحها.](//www.cisco.com/en/US/tech/tk1077/technologies_tech_note09186a00800c5fca.shtml) يصف هذا المستند كيفية قيام Cisco Gatekeeper بسحب نقاط النهاية باستخدام قيمة مدة البقاء (TTL).

### <span id="page-21-0"></span><mark>معلومات ذات صلة</mark>

- <u>[دعم تقنية الصوت](//www.cisco.com/en/US/tech/tk652/tsd_technology_support_category_home.html?referring_site=bodynav)</u>
- [دعم منتجات الاتصالات الصوتية واتصالات IP](//www.cisco.com/en/US/products/sw/voicesw/tsd_products_support_category_home.html?referring_site=bodynav)
- [استكشاف أخطاء خدمة IP الهاتفية من Cisco وإصلاحها](http://www.amazon.com/exec/obidos/tg/detail/-/1587050757/102-3569222-3545713?referring_site=bodynav)
	- [الدعم التقني والمستندات Systems Cisco](//www.cisco.com/cisco/web/support/index.html?referring_site=bodynav)

ةمجرتلا هذه لوح

ةي الآلال تاين تان تان تان ان الماساب دنت الأمانية عام الثانية التالية تم ملابات أولان أعيمته من معت $\cup$  معدد عامل من من ميدة تاريما $\cup$ والم ميدين في عيمرية أن على مي امك ققيقا الأفال المعان المعالم في الأقال في الأفاق التي توكير المالم الما Cisco يلخت .فرتحم مجرتم اهمدقي يتلا ةيفارتحالا ةمجرتلا عم لاحلا وه ىل| اًمئاد عوجرلاب يصوُتو تامجرتلl مذه ققد نع امتيلوئسم Systems ارامستناه انالانهاني إنهاني للسابلة طربة متوقيا.